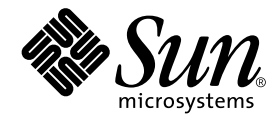

# Sun StorEdge<sup>™</sup> Network Data Replicator 3.0.1 ご使用にあたって

サン・マイクロシステムズ株式会社 東京都世田谷区用賀 4 丁目 10 番 1 号 SBS タワー 〒 158-8633

Part No. 816-1369-11 Revision A, 2001 年 12 月

#### Copyright 2001 Sun Microsystems, Inc., 901 San Antonio Road, Palo Alto, CA 94303-4900 U.S.A. All rights reserved.

本製品およびそれに関連する文書は著作権法により保護されており、その使用、複製、頒布および逆コンパイルを制限するライセンス のもとにおいて頒布されます。サン・マイクロシステムズ株式会社の書面による事前の許可なく、本製品および関連する文書のいかな る部分も、いかなる方法によっても複製することが禁じられます。

本製品の一部は、カリフォルニア大学からライセンスされている Berkeley BSD システムに基づいていることがあります。UNIX は、 X/Open Company Limited が独占的にライセンスしている米国ならびに他の国における登録商標です。本製品のフォント技術を含む 第三者のソフトウェアは、著作権法により保護されており、提供者からライセンスを受けているものです。

Federal Acquisitions: Commercial Software—Government Users Subject to Standard License Terms and Conditions. 本製品は、株式会社モリサワからライセンス供与されたリュウミン L-KL (Ryumin-Light) および中ゴシック BBB (GothicBBB-Medium) のフォント・データを含んでいます。

本製品に含まれる HG明朝 L と HG ゴシック Bは、株式会社リコーがリョービイマジクス株式会社からライセンス供与されたタイプ フェースマスタをもとに作成されたものです。平成明朝体 W3 は、株式会社リコーが財団法人 日本規格協会 文字フォント開発・普及 センターからライセンス供与されたタイプフェースマスタをもとに作成されたものです。また、HG 明朝 L と HG ゴシック B の補助漢 字部分は、平成明朝体W3 の補助漢字を使用しています。なお、フォントとして無断複製することは禁止されています。

Sun、Sun Microsystems、AnswerBook2、docs.sun.com、Sun StorEdge、SunATM、Sun Enterprise、Sun Fire は、米国およびその他 の国における米国 Sun Microsystems, Inc. (以下、米国 Sun Microsystems 社とします) の商標もしくは登録商標です。

サンのロゴマークおよび Solaris は、米国 Sun Microsystems 社の登録商標です。

すべての SPARC商標は、米国 SPARC International, Inc. のライセンスを受けて使用している同社の米国およびその他の国における商 標または登録商標です。SPARC 商標が付いた製品は、米国 Sun Microsystems 社が開発したアーキテクチャーに基づくものです。 Java およびその他の Java を含む商標は、米国 Sun Microsystems 社の商標であり、同社の Java ブランドの技術を使用した製品を指し ます。

OPENLOOK、OpenBoot、JLE は、サン・マイクロシステムズ株式会社の登録商標です。

ATOK は、株式会社ジャストシステムの登録商標です。ATOK8 は、株式会社ジャストシステムの著作物であり、ATOK8 にかかる著 作権その他の権利は、すべて株式会社ジャストシステムに帰属します。ATOK Server/ATOK12 は、株式会社ジャストシステムの著作 物であり、ATOK Server/ATOK12 にかかる著作権その他の権利は、株式会社ジャストシステムおよび各権利者に帰属します。

Netscape、Navigator は、米国 Netscape Communications Corporation の商標です。Netscape Communicatorについては、以下をご覧 ください。Copyright 1995 Netscape Communications Corporation. All rights reserved.

本書で参照されている製品やサービスに関しては、該当する会社または組織に直接お問い合わせください。

OPEN LOOK および Sun Graphical User Interface は、米国 Sun Microsystems 社が自社のユーザーおよびライセンス実施権者向けに開 発しました。米国 Sun Microsystems 社は、コンピュータ産業用のビジュアルまたは グラフィカル・ユーザーインタフェースの概念の 研究開発における米国 Xerox 社の先駆者としての成果を認めるものです。米国 Sun Microsystems 社は米国 Xerox 社から Xerox Graphical User Interface の非独占的ライセンスを取得しており、 このライセンスは米国 Sun Microsystems 社のライセンス実施権者に も適用されます。

本書には、技術的な誤りまたは誤植のある可能性があります。また、本書に記載された情報には、定期的に変更が行われ、かかる変更 は本書の最新版に反映されます。さらに、米国サンまたは日本サンは、本書に記載された製品またはプログラムを、予告なく改良また は変更することがあります。

本製品が、外国為替および外国貿易管理法 (外為法) に定められる戦略物資等 (貨物または役務) に該当する場合、本製品を輸出または 日本国外へ持ち出す際には、サン・マイクロシステムズ株式会社の事前の書面による承諾を得ることのほか、外為法および関連法規に 基づく輸出手続き、また場合によっては、米国商務省または米国所轄官庁の許可を得ることが必要です。

原典 : *Sun StorEdge Network Data Replicator 3.0.1 Release Notes* Part No: 806-7513-11 Revision A

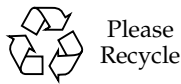

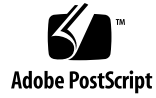

# 目次

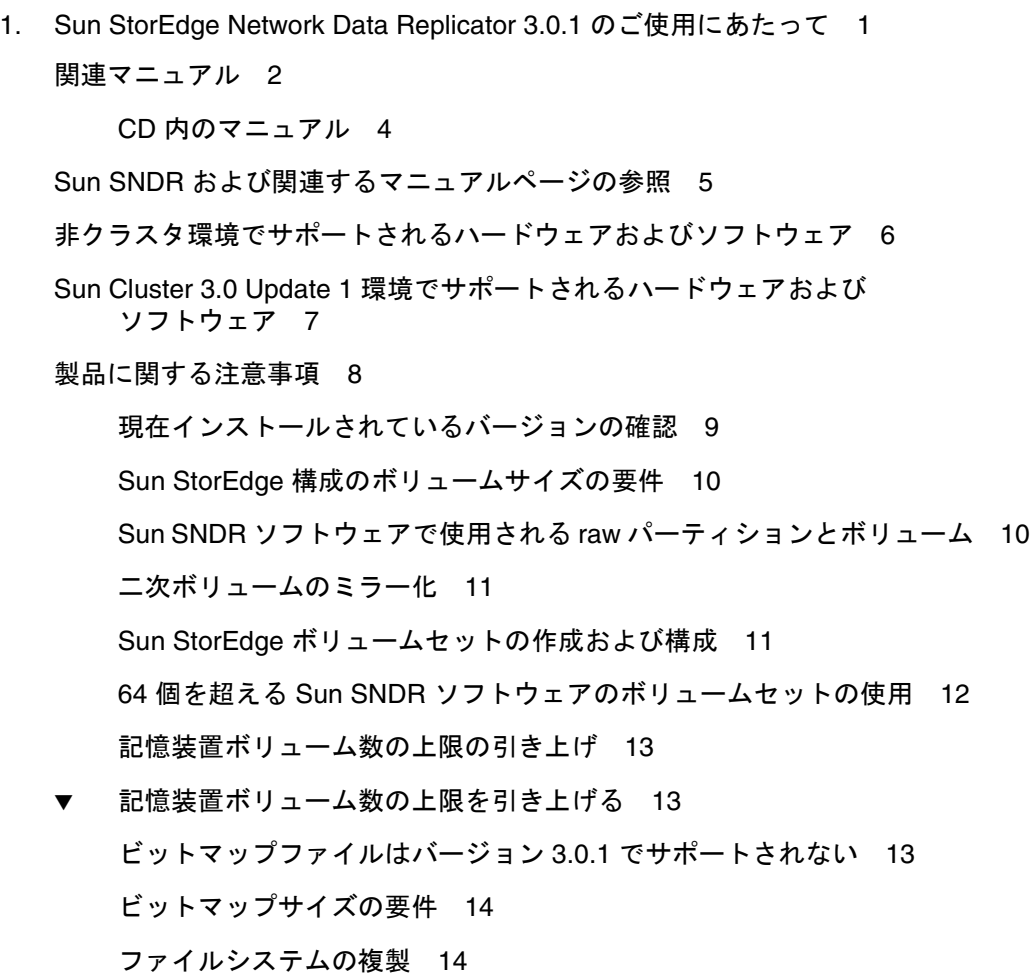

ログファイル 14

バージョン 2.0 と 3.0.1 の違い 15

- Sun StorEdge 3.0.1 サービスソフトウェアは以前のバージョンと 互換性がない 17
- Sun StorEdge Instant Image バージョン 3.0.1 ソフトウェアと Sun SNDR バージョン 3.0.1 ソフトウェアのインストール 18

shutdown コマンドを使用したサーバーの再起動 18

- Sun SNDR ソフトウェアのインストール後の Solaris オペレーティング環境 のアップグレード 19
- ▼ Sun SNDR ソフトウェアを削除して再インストールする 19
- マニュアルの訂正と補足 21
	- 『Sun StorEdge Network Data Replicator 3.0 システム管理マニュアル』につ いて 21

制限事項 27

# Sun StorEdge Network Data Replicator 3.0.1 のご使用にあたって

このマニュアルでは、Sun StorEdge™ Network Data Replicator (Sun SNDR) ソフト ウェアに関する重要な最新情報について説明します。説明する事項は、次のとおりで す。

- 2ページの「関連マニュアル」
- 2ページの「関連マニュアル」
- 5ページの「Sun SNDR および関連するマニュアルページの参照」
- 6ページの「非クラスタ環境でサポートされるハードウェアおよびソフトウェア」
- 7ページの「Sun Cluster 3.0 Update 1 環境でサポートされるハードウェアおよびソ フトウェア」
- 8ページの「製品に関する注意事項」
- 21 ページの「マニュアルの訂正と補足」
- 27 ページの「制限事項」

注 **–** Sun SNDR 3.0 ソフトウェアがインストールされていて、 表 1 に記載するパッチ がすでに適用されている場合は、バージョン 3.0.1 ソフトウェアをインストール する必要はありません。

# 関連マニュアル

注 **–** 『Sun StorEdge Network Data Replicator 3.0 システム管理マニュアル』および 『Sun Cluster 3.0 U1 および Sun StorEdge 3.0 ソフトウェア統合マニュアル』、 『Sun StorEdge Network Data Replicator 3.0 設定マニュアル』は、Sun SNDR バージョン 3.0.1 ソフトウェアに対応しています。

このリリースの最新情報は、次の Web サイトで参照してください。

http://www.sun.com/storage/software/

すでにリリースされている記憶装置ソフトウェアのマニュアルの最新版は、次の Web サイトから入手できます。

http://www.sun.com/products-n-solutions/hardware/docs/Software/

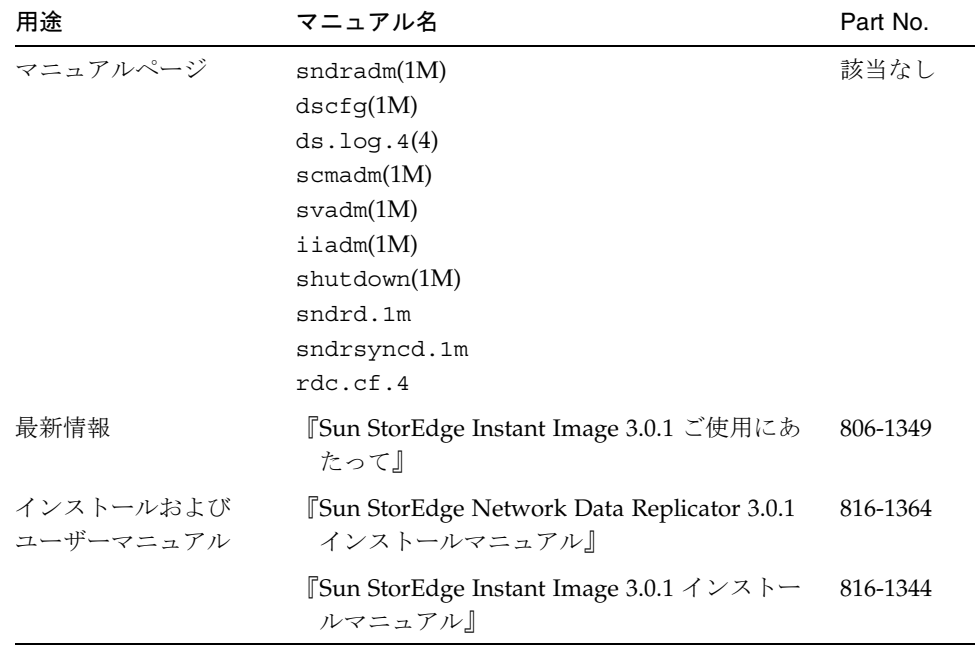

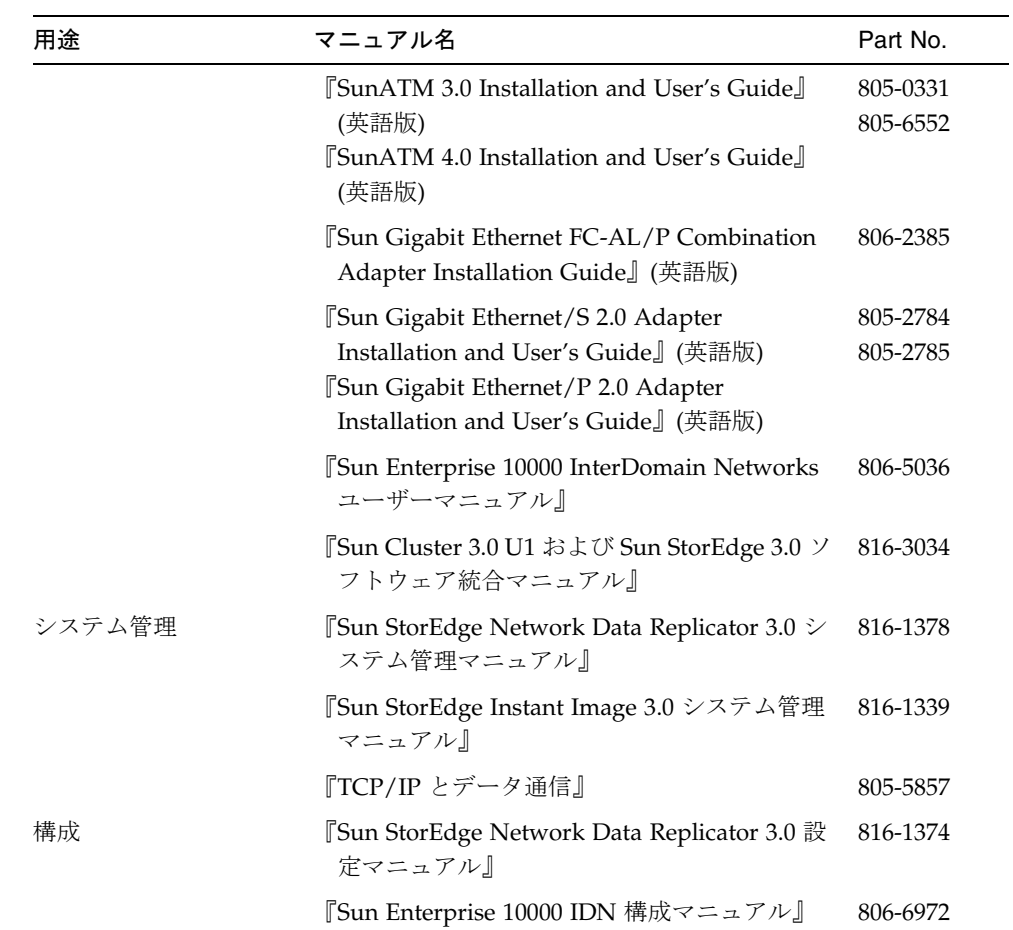

## CD 内のマニュアル

Sun SNDR バージョン 3.0.1 の次のマニュアルは、Sun SNDR 製品の CD に Adobe Acrobat (PDF) 形式で収められています。

- 『Sun StorEdge Network Data Replicator 3.0 システム管理マニュアル』
- 『Sun StorEdge Network Data Replicator 3.0.1 インストールマニュアル』
- 『Sun StorEdge Network Data Replicator 3.0 設定マニュアル』
- 『Sun Cluster 3.0 U1 および Sun StorEdge 3.0 ソフトウェア統合マニュアル』

これらのマニュアルは、次の手順で表示できます。

- 1. スーパーユーザーでログインします。
- 2. Sun SNDR バージョン 3.0.1 ソフトウェアの CD を、システムに接続されている CD-ROM ドライブに挿入します。
- 3. ボリュームマネージャーのデーモン vold(1M) を起動し (必要な場合)、Docs ディレ クトリに移動します。

# **/etc/init.d/volmgt start** # **cd /cdrom/cdrom0/Docs**

この場所から、Adobe Acrobat Reader ソフトウェア (無償配布) を使用してマニュア ルを表示することができます。この CDの /Acro\_Read ディレクトリには、Adobe Acrobat Reader ソフトウェアも格納されています。Acrobat Reader ソフトウェアをイ ンストールしていない場合は、CD からローカルマシンにインストールしてくださ い。Acrobat Reader ソフトウェアは、Adobe Systems の Web サイト http://www.adobe.com からダウンロードすることもできます。

# Sun SNDR および関連するマニュアル ページの参照

- 注 **–** 『Sun StorEdge Network Data Replicator 3.0.1 インストールマニュアル』では、 Sun SNDR のマニュアルページのパスがシェルに含まれるように環境変数を設定 する方法について説明しています。
- Sun SNDR のマニュアルページを参照するには、次のように入力します。

# **man -M /usr/opt/SUNWesm/SUNWrdc/man** *manpage*

*manpage* には、次のいずれかを指定します。

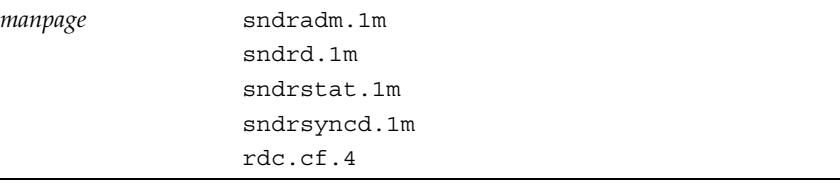

● 関連するマニュアルページを参照するには、次のように入力します。

# **man -M /usr/opt/SUNWesm/SUNWscm/man/** *manpage*

*manpage* には、次のいずれかを指定します。

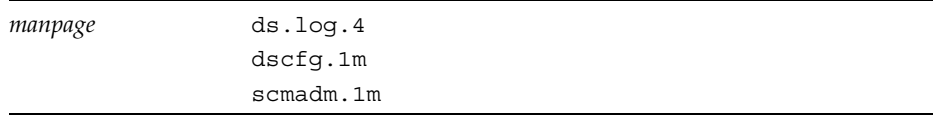

# 非クラスタ環境でサポートされるハード ウェアおよびソフトウェア

表 1 に、非クラスタ環境でサポートされるソフトウェアを示します。

SunSolve のアカウントを取得している場合は、次の URL からパッチを入手できま す。

http://sunsolve.sun.com/

表 2 に、非クラスタ環境でサポートされるハードウェアを示します。

表1 非クラスタ環境でサポートされるソフトウェア

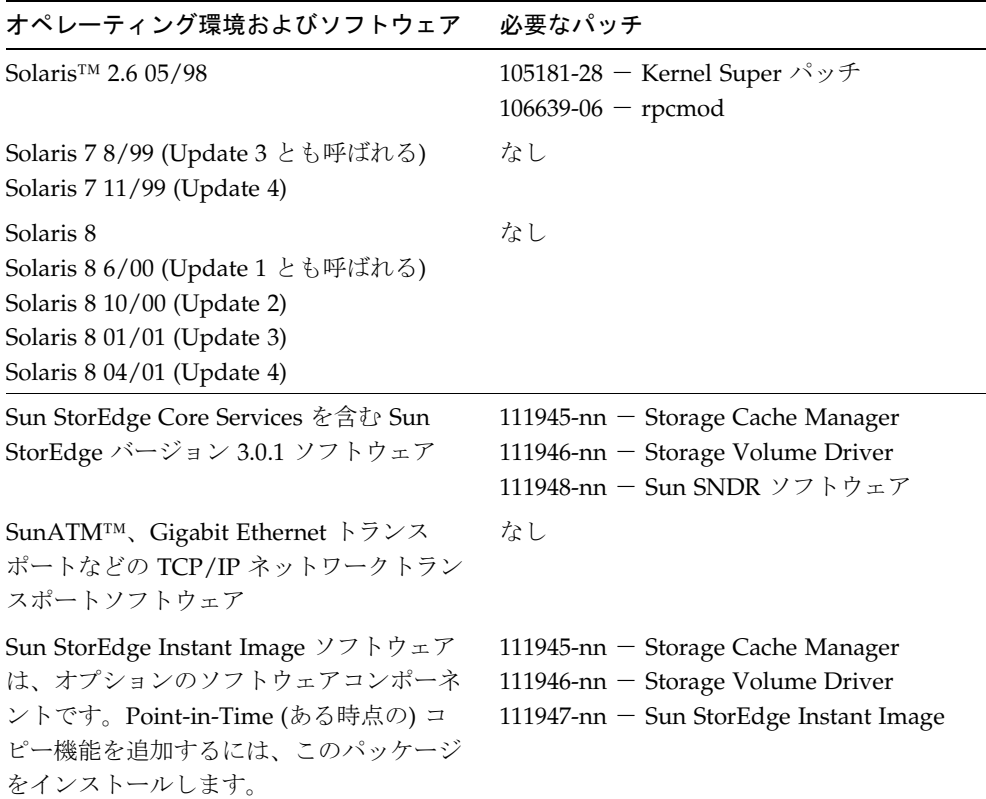

**<sup>6</sup>** Sun StorEdge Network Data Replicator 3.0.1 ご使用にあたって • 2001 年 12 月

表 2 非クラスタ環境でサポートされるハードウェア

| ハード<br>ウェア        | Sun SNDR ソフトウェアをインストールするホストサーバーに接続された<br>CD-ROM ドライブ                                                                                                    |
|-------------------|----------------------------------------------------------------------------------------------------|
|                   | Sun SNDR ソフトウェアは、Solaris オペレーティング環境と、サンがサポー<br>トする任意のネットワークインタフェースカードを使用するサーバーホスト<br>でサポートされます。Instant Image ソフトウェアをサポートするホストは、<br>次のとおりです (これ以外にもあります)。<br>• Sun Enterprise™ サーバーモデル 2x0 ~ 4x0<br>• Sun Enterprise サーバー モデル 3x00 $\sim$ 10000<br>● Sun Fire™ サーバーモデル 3800、4800、4810、6800 |
| ディスク<br>容量        | Sun SNDR ソフトウェアには、約 1.4M バイトが必要<br>Sun StorEdge 構成情報の領域として、4.5M バイトが必要<br>サポートパッケージには、約 3M バイトが必要                                                                                                    |
| 接続でき<br>る記憶装<br>置 | Sun SNDR ソフトウェアは、記憶装置のハードウェアに依存しません。                                                                                                    |

# Sun Cluster 3.0 Update 1 環境でサポート されるハードウェアおよびソフトウェア

Sun Cluster 3.0 Update 1 環境で Sun StorEdge サービスソフトウェアを使用する場合 は、『Sun Cluster 3.0 U1 および Sun StorEdge 3.0 ソフトウェア統合マニュアル』を 参照してください。Sun Cluster 3.0 Update 1 は、Sun Cluster 3.0 07/01 リリースとも 呼ばれます。

注 **–** Sun Cluster 環境では、Sun StorEdge Fast Write Cache (FWC) 製品 (SUNWnvm バージョン 3.0 を含むすべてのバージョン) は使用できません。これは、キャッ シュされたデータがクラスタ内のほかのマシンからアクセスできないためです。 代替手段として、サンのキャッシュアレイを使用できます。

# 製品に関する注意事項

この節では、Sun SNDR 3.0.1 製品に関する注意事項を説明します。説明する事項は、 次のとおりです。

- 9ページの「現在インストールされているバージョンの確認」
- 10 ページの「Sun StorEdge 構成のボリュームサイズの要件」
- 10ページの「Sun SNDR ソフトウェアで使用される raw パーティションとボ リューム」
- 11 ページの「二次ボリュームのミラー化」
- 11 ページの「Sun StorEdge ボリュームセットの作成および構成」
- 12 ページの「64 個を超える Sun SNDR ソフトウェアのボリュームセットの使用」
- 13ページの「記憶装置ボリューム数の上限の引き上げ」
- 13ページの「ビットマップファイルはバージョン 3.0.1 でサポートされない」
- 14ページの「ビットマップサイズの要件」
- 14ページの「ファイルシステムの複製」
- 14 ページの「ログファイル」
- 15ページの「バージョン 2.0 と 3.0.1 の違い」
- 17ページの「Sun StorEdge 3.0.1 サービスソフトウェアは以前のバージョンと互換 性がない」
- 18 ページの「Sun StorEdge Instant Image バージョン 3.0.1 ソフトウェアと Sun SNDR バージョン 3.0.1 ソフトウェアのインストール」
- 18ページの「shutdown コマンドを使用したサーバーの再起動」
- 19 ページの「Sun SNDR ソフトウェアのインストール後の Solaris オペレーティン グ環境のアップグレード」

**<sup>8</sup>** Sun StorEdge Network Data Replicator 3.0.1 ご使用にあたって • 2001 年 12 月

# 現在インストールされているバージョンの確認

現在インストールされている Sun SNDR ソフトウェアのバージョンを確認するには、 次の手順を実行してください。

● 次のように入力して、pkginfo(1M) コマンドを使用します。

```
# pkginfo -l SUNWrdcu |grep VERSION
VERSION=3.0.28,REV=5.8.0.2001.06.21
# pkginfo -l SUNWrdcu |grep PATCHLIST
PATCHLIST=111948-nn 112046-nn
```
*nn* には、パッチのバージョンが表示されます。

pkginfo コマンドで上記の情報が表示された場合は、Sun SNDR 3.0.1 ソフトウェア がインストールされています。ほかのパッチ情報も表示される場合がありますが、上 記の2つのパッチ番号が表示されていれば、インストールされているバージョンは 3.0.1 です。

このコマンドを使用すると、sndradm -v コマンドより詳細な情報を取得できます。 sndradm -v コマンドでは、次のように表示されます。

```
# sndradm -v
SNDR version 3.xx
```
*xx* には、ソフトウェアのビルド番号が表示されます。

Sun StorEdge Network Data Replicator 3.0.1 のご使用にあたって **9**

# Sun StorEdge 構成のボリュームサイズの要件

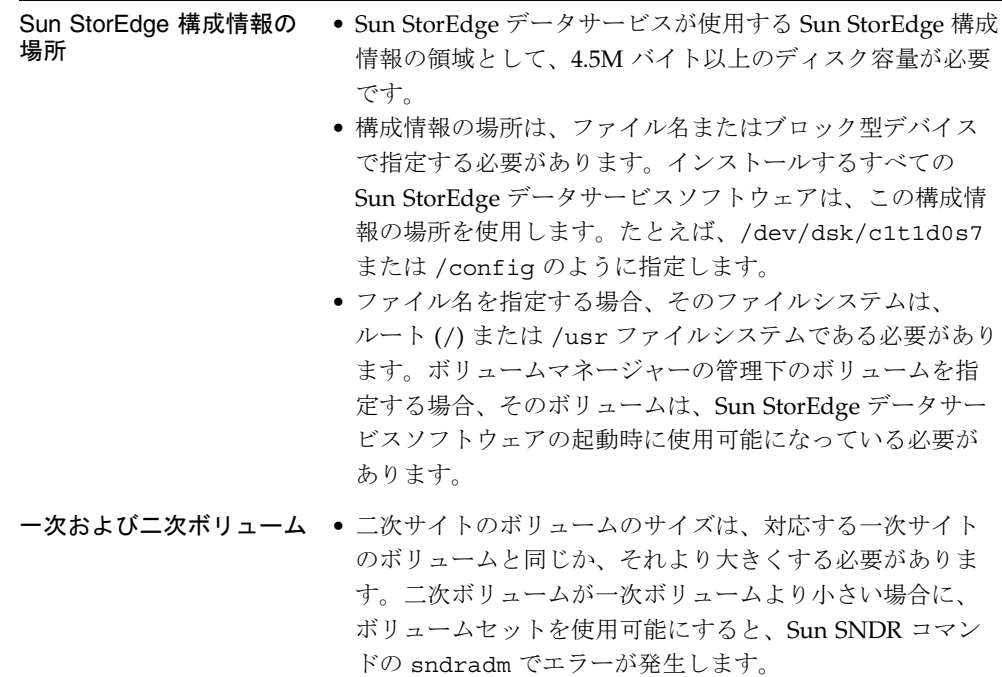

# Sun SNDR ソフトウェアで使用される raw パー ティションとボリューム

Sun SNDR ソフトウェアのボリュームセットで使用するボリューム (構成位置を含む) を選択するときは、ボリュームにディスクラベル占有領域 (たとえば Solaris オペレー ティング環境フォーマットのボリュームのスライス 2) が含まれないことを確認しま す。ディスクラベル領域は、ディスクの最初のセクターに含まれます。最も安全な方 法は、複製されるどの論理ボリュームにもシリンダ 0 が含まれないようにすることで す (ただし Veritas Volume Manager の管理下のボリュームの場合は、複製される論理 ボリュームにシリンダ 0 を含めることができます)。

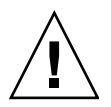

注意 **–** Sun SNDR のボリュームセットで使用するボリュームが raw パーティション の場合は、ディスクのラベルが含まれるシリンダがパーティションに含まれな いようにしてください。サンのディスクでは、これはシリンダ 0 です。

## 二次ボリュームのミラー化

- RAID レベル 二次ボリュームは、任意の RAID レベルにすることができます。 一次ボリュームと同じ RAID レベルにする必要はありません。
- 1 対多および複数ホップのボリュームセット Sun SNDR ソフトウェアでは、1 対 多や複数ホップのボリュームセットを作成できます。詳細は、『Sun StorEdge Network Data Replicator 3.0 システム管理マニュアル』を参照してください。

1 対多のボリュームセットでは、1 つの一次ボリュームから、1 つまたは複数のホ スト上の多数の二次ボリュームにデータを複製できます。1 つの一次ボリューム と、関連するビットマップボリュームを含む各二次ホストボリュームが、それぞれ 単一のボリュームセットになります (各ボリュームには、固有のビットマップボ リュームが必要です)。二次ボリュームの再同期をとるときは、1 つのボリューム セットまたはすべてのボリュームセットの再同期をとることができます。すべての ボリュームセットの再同期をとるときは、ボリュームセットごとにコマンドを別個 に実行します。特定の二次ボリュームを使用して、一次ボリュームを更新すること もできます。

複数ホップのセットでは、1 つのボリュームセットの二次ホストボリュームを、別 のボリュームセットの一次ホストボリュームにすることができます。

# Sun StorEdge ボリュームセットの作成および構成

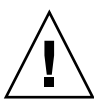

注意 **–** Sun StorEdge ボリュームセットの作成および構成は、一度に 1 人のシステム 管理者またはスーパーユーザーだけが許可されています。この制限は、Sun StorEdge サービス構成の破壊を防ぐためです。

2 人の管理者が、同時に Sun StorEdge サービス構成に書き込まないでください。構 成を変更する操作は、次のとおりです (これ以外にもあります)。

- ボリュームセットの作成および削除
- 入出力グループに対するボリュームセットの追加および削除
- ボリュームセットへの新しいビットマップボリュームの割り当て
- ディスクデバイスグループ名または資源名の更新
- Sun StorEdge サービスおよび関連するボリュームセットの構成を変更するすべて の操作

# 64 個を超える Sun SNDR ソフトウェアのボ リュームセットの使用

注 **–** /usr/kernel/drv/rdc.conf ファイルを編集したあとは、shutdown コマン ドを使用してサーバーを停止および再起動します。

64 個を超える Sun SNDR ソフトウェアのボリュームセットを構成する場合は、Sun SNDR ソフトウェアを実行する各マシンの /usr/kernel/drv/rdc.conf ファイル の rdc max sets フィールドを編集する必要があります。デフォルトで構成されて いるボリュームセット数は 64 です。

たとえば、128 セットを使用するには、次のようにファイルを変更します。 rdc max sets フィールドの末尾にはセミコロン (;) を付けます。

```
#
# rdc_max_sets
# - Configure the maximum number of RDC sets that can be enabled on
# this host. The actual maximum number of sets that can be
# enabled will be the minimum of this value and nsc max devices
#(see nsctl.conf) at the time the rdc kernel module is loaded.
#
rdc_max_sets=128;
```
## 記憶装置ボリューム数の上限の引き上げ

Sun StorEdge バージョン 3.0 のデータサービスソフトウェアでは、ソフトウェアで使 用できる記憶装置ボリューム数の制限がデフォルトで 1024 になっています。たとえ ば、Instant Image だけを使用する場合、マスターボリューム、シャドウボリューム、 ビットマップボリュームから構成されるボリュームセットを 341 セットまで使用でき ます。Sun SNDR と Instant Image のバージョン 3.0 ソフトウェアパッケージを同時に 使用する場合は、ボリュームセット数は 2 つのパッケージ間で分配されます。制限数 は、インストールしたバージョン 3.0 のデータサービスの間で分配されます。

次に、このデフォルトの上限を引き上げる手順を示します。

## ▼記憶装置ボリューム数の上限を引き上げる

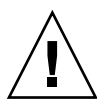

注意 **–** 上限を引き上げると、消費されるメモリーが増加します。 /usr/kernel/drv/mc\_rms.conf ファイルの nsc\_global\_pages の値を 調整する必要が生じる場合があります。この変更は、経験のあるシステム管理 者が行ってください。

- 1. スーパーユーザーでログインします。
- 2. vi(1)、ed(1) などのテキストエディタを使用して /usr/kernel/drv/nsctl.conf ファイルを開きます。
- 3. nsc\_max\_devices フィールドを検索します。
- 4. このフィールドの数値を編集して、ボリューム数の上限を引き上げます。
- 5. ファイルを保存して、終了します。
- 6. shutdown コマンドを使用してサーバーを再起動します。

# ビットマップファイルはバージョン 3.0.1 でサポー トされない

Sun SNDR バージョン 2.0 ソフトウェアで使用していたビットマップファイルは、 バージョン 2.0 からバージョン 3.0.1 にアップグレードしたあとに、ビットマップボ リュームに変換する必要があります。Sun SNDR 3.0.1 ソフトウェアは、ビットマップ

Sun StorEdge Network Data Replicator 3.0.1 のご使用にあたって **13**

ファイルをサポートしません。ビットマップファイルをボリュームに変換する方法に ついては、『Sun StorEdge Network Data Replicator 3.0.1 インストールマニュアル』 を参照してください。

# ビットマップサイズの要件

ビットマップサイズは、次の式を使用して計算します。

■ デバイスの記憶領域 1G バイトあたり 4K バイト + 1K バイト

たとえば、2G バイトのデータデバイスには、9K バイトのビットマップサイズが必要 です。5G バイトのデータデバイスには、21K バイトのビットマップサイズが必要です (計算で求めたサイズよりも大きいビットマップを作成することもできます)。

## ファイルシステムの複製

ファイルシステムを複製する場合は、Sun SNDR ソフトウェアがファイルシステムレ プリケータではなく、ボリュームレプリケータであることに注意してください。ファ イルシステムを含む Sun SNDR ボリュームを複製すると、二次ホストボリュームに は、一次ホストボリューム上のビットがボリューム上のすべてのファイルシステムを 含めて正確にコピーされます。

複製時は、一次ホストのファイルシステムがマウントされます。二次サイトへのフェ イルオーバーの準備が完了してから、二次ホストのファイルシステムをマウントして ください。再マウントすると、複製されたファイルシステムのボリュームが変更され るようになります。

また、Sun SNDR ボリュームセットの複製が継続されている間は、二次ホストのファ イルシステムは読み取り専用モードでのみマウントできます。二次ホストボリューム を記録モードにすると、ファイルシステムの読み取り / 書き込みモードのマウントが 可能になります。

## ログファイル

/var/opt/SUNWesm/ds.log ファイルには、Sun SNDR コマンドの操作ログメッ セージが出力されます。

# バージョン 2.0 と 3.0.1 の違い

表 3 に、Sun SNDR ソフトウェアのバージョン 2.0 と 3.0.1 の違いの概要を示します。 詳細は、『Sun StorEdge Network Data Replicator 3.0 システム管理マニュアル』を参 照してください。

表 3 バージョン間の違い

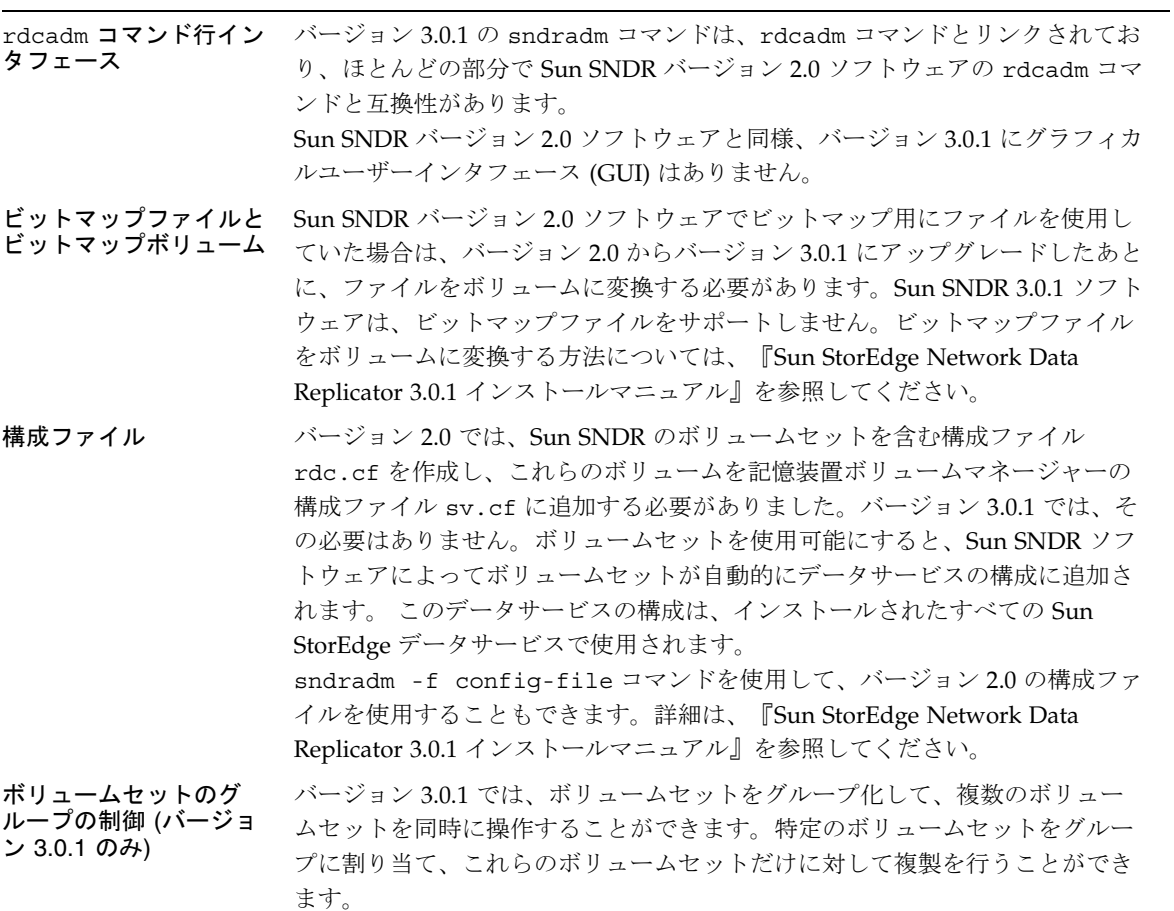

Sun StorEdge Network Data Replicator 3.0.1 のご使用にあたって **15**

## 表 3 バージョン間の違い (続き)

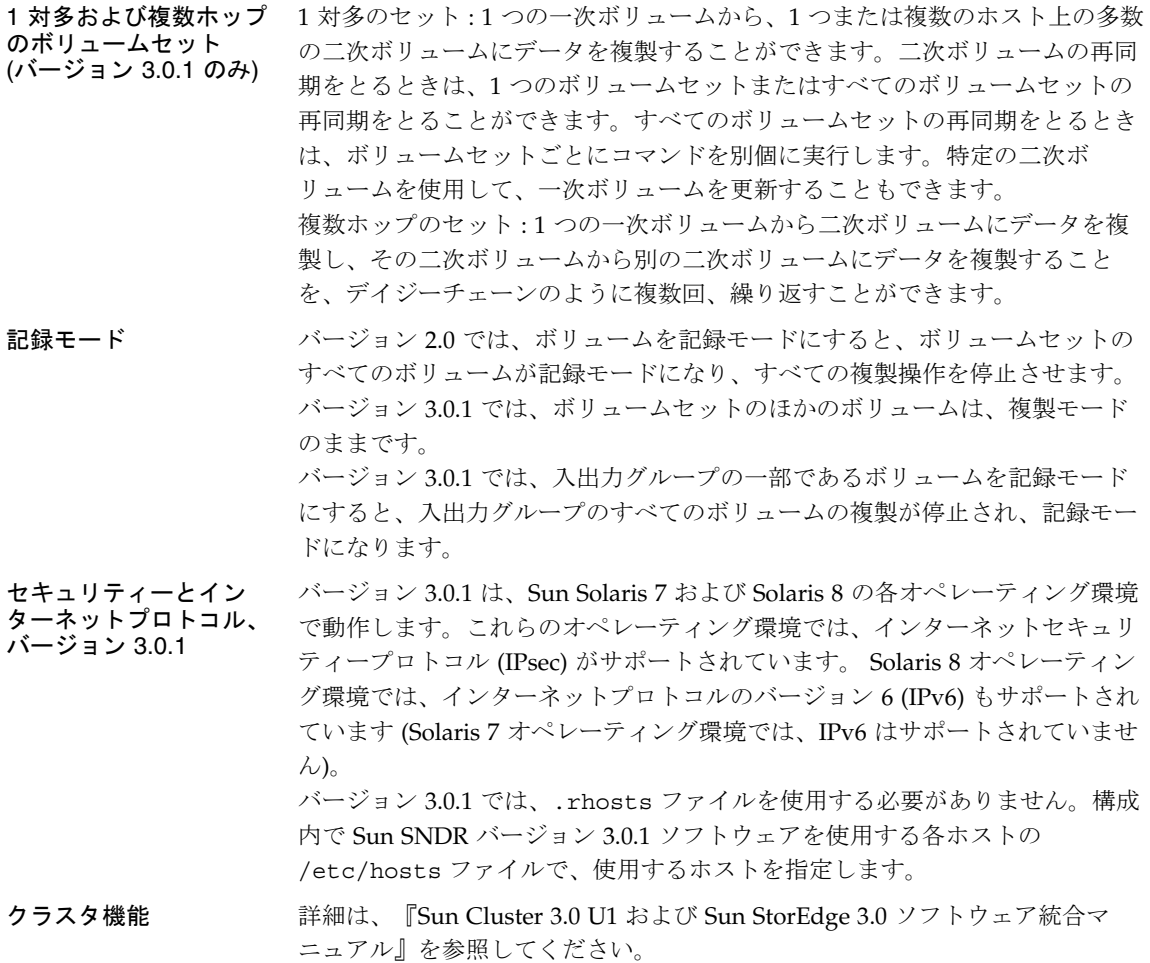

# Sun StorEdge 3.0.1 サービスソフトウェアは以前 のバージョンと互換性がない

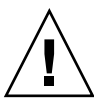

注意 **–** 一次ホストおよび二次ホスト上に、Sun SNDR ソフトウェアの異なるバージョ ンを混在させないでください。たとえば、一次ホストで Sun SNDR 2.0 ソフト ウェアが動作しているときに、Sun SNDR 3.0.1 ソフトウェアが動作している 二次ホスト上のボリュームを使用可能にしないでください。このような構成は サポートされていません。『Sun StorEdge Network Data Replicator 3.0.1 イン ストールマニュアル』で説明する情報に従って、すべてのホストをバージョン 3.0.1 ソフトウェアにアップグレードしてください。

Sun StorEdge 3.0.1 サービスソフトウェアには、Sun StorEdge ソフトウェアのバー ジョン 1.x および 2.0、2.0.1 とのバイナリ互換性がありません。バージョン 3.0.1 サー ビスのインストールまたはバージョン 3.0.1 へのアップグレードを行う場合は、バー ジョン 1.x、2.0、2.0.1 サービスをすべて削除する必要があります。

システムにバージョン 1.x および 2.0 の Sun StorEdge Instant Image ソフトウェア (Sun Target Emulation ユーティリティーバージョン 1.2 を追加した Instant Image 2.0.1 を含む) または Sun SNDR ソフトウェアがインストールされている場合は、バー ジョン 3.0.1 の Sun StorEdge サービスをインストールする前にこれらを削除する必要 があります。たとえば、Sun StorEdge Instant Image ソフトウェアバージョン 2.0 は、 Sun SNDR ソフトウェアバージョン 3.0.1 とともには使用できません。

ただし、Sun StorEdge Core Services Version 3.0.1 CD には、Sun StorEdge SUNWnvm バージョン 3.0.1 のソフトウェアパッケージが含まれています。このパッケージは、シ ステムに Sun FWC バージョン 2.0 のハードウェアおよびソフトウェア製品がインス トールされていて、この Sun FWC 製品を今後も使用するユーザーのために用意され ています。

# Sun StorEdge Instant Image バージョン 3.0.1 ソフ トウェアと Sun SNDR バージョン 3.0.1 ソフト ウェアのインストール

注 **–** Sun StorEdge の Core Services とデータサービスのインストール順序について は、『Sun StorEdge Network Data Replicator 3.0.1 インストールマニュアル』を 参照してください。Sun StorEdge Core Services ソフトウェアを先にインストー ルします。

データの完全性を最大にするには、Sun SNDR バージョン 3.0.1 ソフトウェアと Sun StorEdge Instant Image バージョン 3.0.1 ソフトウェアを同時に使用します。Sun SNDR ソフトウェアと Instant Image ソフトウェアは統合され、Sun SNDR ソフト ウェアの再同期操作中にデータ整合性が保たれます。

再同期操作を開始する前に、Sun SNDR ソフトウェアのターゲットボリュームに対す る、Instant Image ソフトウェアの適切なコピーがあることを確認します。

これらの製品に関する詳細は、2 ページの「関連マニュアル」に示す Sun SNDR およ び Instant Image のマニュアルを参照してください。

## shutdown コマンドを使用したサーバーの再起動

Sun SNDR と Instant Image 3.0.1 のインストールマニュアルの、Sun StorEdge の Core Services およびデータサービスのインストールとアップグレードの手順の中に、 サーバーの停止および再起動を指示する箇所があります。このとき、**reboot** コマン ドを使用しないでください。マニュアルで説明しているとおり、必ず shutdown(1M) コマンドを使用してください。shutdown コマンドは、/etc/init.d ディレクトリ にあるすべての停止スクリプトを確実に実行します。

# Sun SNDR ソフトウェアのインストール後の Solaris オペレーティング環境のアップグレード

Sun SNDR ソフトウェアを Solaris 7 オペレーティング環境にインストールしたあとで Solaris 8 オペレーティング環境にアップグレードする場合は、Sun SNDR ソフトウェ アを削除し、再インストールします。その手順は、次のとおりです。

注 **–** この手順は、Sun SNDR ソフトウェアがインストールされていて、オペレーティ ング環境をアップグレードする各マシンで実行します。

## ▼ Sun SNDR ソフトウェアを削除して再インストー ルする

- 1. スーパーユーザーでログインします。
- 2. (任意) Sun StorEdge データサービスの構成を ASCII ファイルに書き込んでバック アップを作成します。

この手順は任意です。Sun SNDR のパッケージを削除しても、構成情報は保持されま す。

# **/usr/opt/SUNWscm/sbin/dscfg -l >** *ASCII-output-file*

3. Sun SNDR ソフトウェアパッケージを削除します。

# **pkgrm SUNWrdcu SUNWrdcr**

4. サーバーを停止して再起動します。

# **shutdown -y -i 6 -g 0**

- 5. オペレーティング環境を Solaris 8 にアップグレードします。
- 6. 再びスーパーユーザーでログインします。

Sun StorEdge Network Data Replicator 3.0.1 のご使用にあたって **19**

7. 必要に応じてボリュームマネージャーのデーモン vold(1M) を起動します。

# **/etc/init.d/volmgt start**

- 8. Sun SNDR の CD を挿入し、Sun SNDR ソフトウェアをインストールします。
	- インストールスクリプトを使用して Sun SNDR ソフトウェアをインストールする には、次のように入力します。

# **cd /cdrom/cdrom0** # **./install\_sndr**

パッケージのインストールが開始されます。

9. Sun SNDR ソフトウェアの CD を、CD-ROM ドライブから取り出します。

```
# cd /
# eject cdrom
```
10. 次のように入力して、サーバーを停止および再起動します。

# **/etc/shutdown -y -g 0 -i 6**

# マニュアルの訂正と補足

注 **–** 『Sun StorEdge Network Data Replicator 3.0 システム管理マニュアル』および 『Sun Cluster 3.0 U1 および Sun StorEdge 3.0 ソフトウェア統合マニュアル』、 『Sun StorEdge Network Data Replicator 3.0 設定マニュアル』は、Sun SNDR バージョン 3.0.1 ソフトウェアに対応しています。

この節では、マニュアルの補足事項および訂正事項を示します。説明する事項は、次 のとおりです。

■ 21 ページの「『Sun StorEdge Network Data Replicator 3.0 システム管理マニュア ル』について」

# 『Sun StorEdge Network Data Replicator 3.0 シス テム管理マニュアル』について

次に、『Sun StorEdge Network Data Replicator 3.0 システム管理マニュアル』(Part No. 816-1378-10) の補足事項を示します。

- 22 ページの「ボリュームサイズの条件」
- 22ページの「Sun Cluster 環境での Sun StorEdge データサービスソフトウェアの使 用」
- 23 ページの「Sun SNDR ソフトウェアの使用可能化コマンド (sndradm -e|-E)」
- 24 ページの「Sun SNDR ボリュームセットの記録モードへの変更」
- 24ページの「ボリュームセットへの新しいスコアボードビットマップの割り当て」
- 25 ページの「ボリュームセットの別の入出力グループへの移動」

## ボリュームサイズの条件

『Sun SNDR 3.0 システム管理マニュアル』には「ボリュームサイズの条件」という 節があります。この節には、次に示す文が記載されています。しかし、実際には、二 次ボリュームが一次ボリュームより大きい場合、警告メッセージは表示されません。

#### 誤

一次ボリュームと二次ボリュームは、同じサイズである必要があります。Sun SNDR ソフトウェアのボリュームセットに対して再同期を開始したときに、二次ボリューム が一次ボリュームよりも大きかった場合は、警告メッセージが表示されますが、再同 期の操作は続行されます。Sun SNDR ソフトウェアのボリュームセットに対して再同 期を開始したときに、二次ボリュームが一次ボリュームよりも小さかった場合は、 Sun SNDR ソフトウェアはエラーで終了します。

#### 正

二次サイトのボリュームのサイズは、対応する一次サイトのボリュームのサイズと同 じか、それより大きくする必要があります。Sun SNDR ソフトウェアのボリューム セットに対して再同期を開始したときに、二次ボリュームが一次ボリュームよりも小 さかった場合は、Sun SNDR ソフトウェアはエラーで終了します。

## Sun Cluster 環境での Sun StorEdge データサービスソフト ウェアの使用

『Sun SNDR 3.0 システム管理マニュアル』には「Sun Cluster 環境で Sun StorEdge データサービスソフトウェアを使用する」という節があります。この節では、Sun Cluster 2.2 環境で Sun SNDR バージョン 3.0 のデータサービスソフトウェアを使用す るには、Solaris 7 オペレーティング環境のパッチ 109206-06 が必要であると説明され ています。しかし、実際には、バージョン 3.0 およびバージョン 3.0.1 のデータサービ スを Sun Cluster 2.2、Solaris 7 オペレーティング環境で使用することはできません。 詳細は、『Sun Cluster 3.0 U1 および Sun StorEdge 3.0 ソフトウェア統合マニュア ル』を参照してください。

## Sun SNDR ソフトウェアの使用可能化コマンド  $(sndradm -e |-E)$

注 **–** この訂正は、バグ ID 4527765 として報告されています。

『Sun SNDR 3.0 システム管理マニュアル』の、Sun SNDR を使用可能にするコマン ド sndradm -e|-E の構文と使用方法に誤りがあります。このマニュアルでは、Sun SNDRを使用可能にする構文で、「-q入出力グループ名」オプションを使用して入出 力グループにボリュームセットを追加するか、「-C タグ」オプションを使用してディ スク装置または資源グループにボリュームセットを追加することができると説明して いますが、これは誤りです。

#### 誤

- sndradm -e [-g 入出力グループ名] [-C タグ] [-n] {-f 構成ファイル | *SNDR* セッ ト }
- sndradm -E [-g 入出力グループ名] [-C タグ] [-n] {-f 構成ファイル | *SNDR* セッ ト }

ボリュームセットを使用可能にし、ボリュームセットを入出力グループまたはディス ク装置、資源グループに追加するには、次の構文を使用します。

#### 正

- sndradm -e [-n] {-f 構成ファイル | SNDR セット }
- sndradm -E [-n] {-f 構成ファイル | *SNDR* セット }

入出力グループまたはディスク装置、資源グループは、SNDR セットの定義で次のよ うに指定します。

一次ホスト 一次デバイス 一次ビットマップ 二次ホスト 二次デバイス 二次ビットマップ ip {sync | async} [g 入出力グループ名] [C タグ]

ここで「q 入出力グループ名」には入出力グループ名、「C タグ」にはディスク装置 または資源グループの名前を指定します。

「-g 入出力グループ名」オプションと「-C タグ」オプションは、他の sndradm コ マンドで使用して、コマンドの操作対象を、指定したグループ内の使用可能なボ リュームセットだけに限定することができます。

### Sun SNDR ボリュームセットの記録モードへの変更

『Sun SNDR 3.0 システム管理マニュアル』の 28 ページに、「コマンドを実行するホ スト」という節があります。この節では、Sun SNDR の sndradm -l コマンドにつ いて説明しています。このコマンドは、すべての複製を停止してボリュームを記録 モードにします。

sndradm -l コマンドは、次のように実行します。

- 同期が進行中の場合は、一次ホストから実行します。
- 一次ホストまたは一次ボリュームで失敗した場合は、二次ホストから実行します。
- 複製が行われていない場合は、いずれかのホストから実行します。

二次ホストを記録モードにしても、一次ホストは複製モードを継続します (一次ホス トは自動的に記録モードになりません)。一次ホストを記録モードにする場合は、一次 および二次ホストの両方で記録を開始します。

## ボリュームセットへの新しいスコアボードビットマップの割り 当て

注 **–** この訂正は、バグ ID 4527634 として報告されています。

『Sun SNDR 3.0 システム管理マニュアル』の 40 ページに、「ボリュームセットへの 新しいスコアボードビットマップの割り当て」という節があります。この節には、次 の情報が含まれていません。

注 **–** ボリュームセットに新しいビットマップを割り当てる前に、一次ホストマシンか ら sndradm -l コマンドを実行して、ボリュームセットを記録モードにしてく さい。

# **/usr/opt/SUNWesm/sbin/sndradm -l** セット名

セット名には、Sun SNDR ソフトウェアによって割り当てられたボリュームセッ ト名を指定します。

また、この節のコマンド構文にも誤りがあります。この節では、sndradm -R b {p|s} コマンドに「-g 入出力グループ名」オプションを指定できると説明しています が、実際には指定できません。

### 誤

sndradm -R b {p | s} 新しいビットマップ名 [-q 入出力グループ名] [-C タグ] [-n] [-f 構成ファイル |*SNDR* セット| セット名]

ボリュームセットのビットマップボリュームを変更するには、次のコマンドを使用し ます。

### 正

sndradm -R b {p|s} 新しいビットマップ名 [-C タグ] [-n] [-f 構成ファイル |*SNDR* セット | セット名]

## ボリュームセットの別の入出力グループへの移動

『Sun SNDR 3.0 システム管理マニュアル』の 44 ページの節「ボリュームセットへの 別の入出力グループへの移動」の 2 つ目のヒントに、誤りがあります。

### 誤

ヒント **–** 入出力グループからボリュームセットを削除するには、以下のように、二 重引用符を使用して NULL グループを指定します。 sndradm -R g "" {*SNDR* セット | セット名} 入出力グループからすべてのボリュームセットを削除するには、以下のよ うに入力します。 sndradm -R g "" -g 入出力グループ名 入出力グループから選択したボリュームセットを削除するには、ボリュー ムセットの情報をファイルに入力し、「-f 構成ファイル」オプションを 使用します。

ヒント **–** 入出力グループからボリュームセットを削除するには、以下のように、二 重引用符を使用して NULL のグループを指定します。 sndradm -R g "" {*SNDR* セット | セット名} 入出力グループからすべてのボリュームセットを削除するには、以下のよ うに入力します。 sndradm -R g "" -g 入出カグループ名 入出力グループから選択したボリュームセットを削除するには、ボリュー ムセットの情報をファイルに入力し、「-f 構成ファイル」 オプションを

使用します。

# 制限事項

この節では、次の既知の問題についての回避策または情報を示します。

- 28ページの「4480728 160 個を超える Sun SNDR ボリュームセットを手動で切り替 えるとシステムパニックが発生する」
- 29ページの「4509306 二次 (遠隔) ホストでビットマップ再構成の障害が発生するこ とがある」
- 29ページの「4512334 スーパーユーザー以外でログインしていると、sndradm -p コマンドが正しく機能しない」
- 29 ページの「4523443 ビットマップに整合性がない状態で再構成する」
- 30 ページの「4523447 sndradm -R b コマンドがエラーになったあと ds.log エ ントリが不完全になる」
- 30 ページの「4522559 IPv6 専用の環境では Sun SNDR ボリュームセットが使用可 能にならない」
- 30 ページの「4527634 『Sun SNDR 3.0 システム管理マニュアル』に、「-g 入出力 グループ名」は sndradm -R b {p|s} コマンドの有効なオプションであると記 載されている」
- 31 ページの「4527765 『Sun SNDR 3.0 システム管理マニュアル』に、ボリューム セットを使用可能にするコマンドの誤った構文が記載されている」

## 160 個を超える Sun SNDR ボリュームセットを手動で切り替えると システムパニックが発生する

ボリュームセットの同期中に、scswitch(1M) コマンドを使用して手動で 160 個を超 える Sun SNDR ボリュームセットを切り替えると、システムパニックが発生する可能 性があります。

#### 回避策

Sun SNDR ボリュームセットを記録モードにしてから、160 個を超える Sun SNDR ボ リュームセットを手動で切り替えてください。記録モードにすると、Sun SNDR の複 製が停止され、そのボリュームセットのスコアボードビットマップの記録が開始され ます。

1. Sun SNDR ボリュームの状態を確認します。

必要な場合は、次のコマンドを実行すると、現在同期中のボリュームセットを確認す ることができます。

# **/usr/opt/SUNWscm/sbin/scmadm -S**

2. すべてのボリュームセットを記録モードにします。

次のコマンドを実行すると、同期操作が停止され、ボリュームへ変更の記録が開始さ れます。

# **/usr/opt/SUNWesm/sbin/sndradm -l**

- 3. 状態を再び確認して、ボリュームセットが記録モードになっていることを確認しま す。
- 4. scswitch コマンドを使用して、ボリュームセットを手動で切り替えます。
- 5. ボリュームセットを再同期化するには、sndradm -m または sndradm -m -r コマ ンドを使用します。

## 二次 (遠隔) ホストでビットマップ再構成の障害が発生することがあ る

sndradm -R b {p|s} コマンドを使用してボリュームセットのビットマップボリュー ムを再構成または変更する場合、二次ホストまたは遠隔ホストで障害が発生すること があります。29 ページの「4523443 ビットマップに整合性がない状態で再構成する」 も参照してください。

#### 回避策

回避策はありません。

#### 4512334

## スーパーユーザー以外でログインしていると、sndradm -p コマン ドが正しく機能しない

Sun SNDR 3.0.1 のコマンドを使用するには、スーパーユーザー (root) でログインする 必要があります。

#### 回避策

回避策はありません。

#### 4523443

### ビットマップに整合性がない状態で再構成する

ボリュームセットが複製モードであるとき、sndradm -R b {p|s} コマンドを使用 してボリュームセットのビットマップボリュームを再構成または変更しようとする と、エラーメッセージが表示されます。ビットマップボリュームを再構成するとき は、ボリュームセットが記録モードになっていることを確認してください。詳細は、 24 ページの「Sun SNDR ボリュームセットの記録モードへの変更」および 24 ページ の「ボリュームセットへの新しいスコアボードビットマップの割り当て」を参照して ください。

## sndradm -R b コマンドがエラーになったあと ds.log エントリ が不完全になる

sndradm -R b {p|s} コマンドを実行してエラーが発生すると、Sun SNDR ソフト ウェアは /var/opt/SUNWesm/ds.log ファイルに不完全なエントリを書き込みま す。このバグは、29 ページの「4523443 ビットマップに整合性がない状態で再構成す る」に関連しています。

#### 回避策

回避策はありません。

### 4522559

## IPv6 専用の環境では Sun SNDR ボリュームセットが使用可能にな らない

Sun SNDR ソフトウェアを使用するすべてのホストを、インターネットプロトコル バージョン 6 (IPv6) のネットワークインタフェースだけで構成すると、sndradm -e コマンドでボリュームセットを使用可能にできません。

#### 回避策

各ホストにインターネットプロトコルのバージョン 4 (IPv4) を構成してください。構 成の手順については、『Sun StorEdge Network Data Replicator 3.0.1 インストールマ ニュアル』を参照してください。

### 4527634

『Sun SNDR 3.0 システム管理マニュアル』に、「-g 入出力グルー プ名」は sndradm -R b {p|s} コマンドの有効なオプションであ ると記載されている

詳細は、24 ページの「ボリュームセットへの新しいスコアボードビットマップの割り 当て」を参照してください。

## 『Sun SNDR 3.0 システム管理マニュアル』に、ボリュームセット を使用可能にするコマンドの誤った構文が記載されている

詳細は、23 ページの「Sun SNDR ソフトウェアの使用可能化コマンド (sndradm -e|-E)」を参照してください。